# **0. MIPAS Daily Report for level 0 products**

**0.1 General Info**

**0.2 Instrument Operational Performance Parameters**

**0.3 ADF monitoring**

# **0.1 General Info**

This report contains a daily analysis on parameters extracted from MIPAS level 0 data (The MIP\_NL\_\_0P product).

## **0.1.1 Report summary**

The table below shows general characteristics of the data that are included into this report.

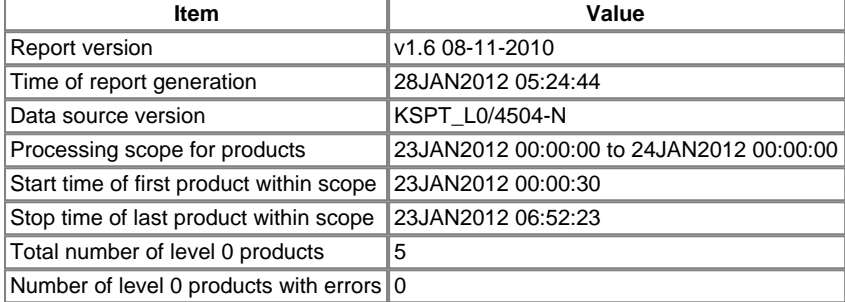

### **0.1.2 Product Quality Indicators per product**

The following table shows a summary for each product used in this report.

The following plots give an overview of various instrument parameters for this day. The instrument parameters are part of the auxiliary data field within the source packets of the MIP\_NL\_\_0P product. The auxiliary data is normally included twice per interferogram. Note that only the first packet is currently included in monitoring.

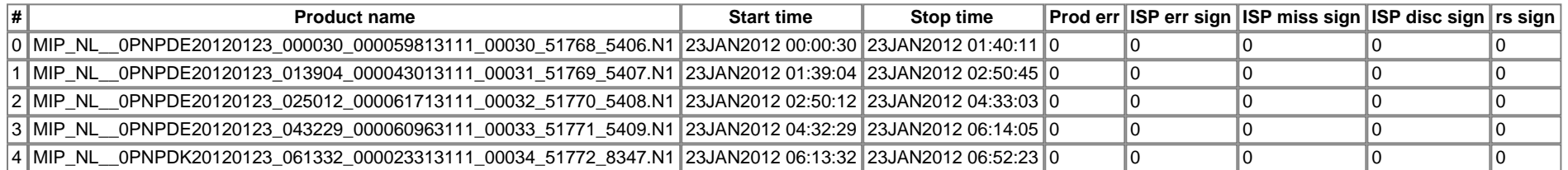

# **0.2 Instrument Operational Performance Parameters**

The following table shows the counts of various interferogram number of samples

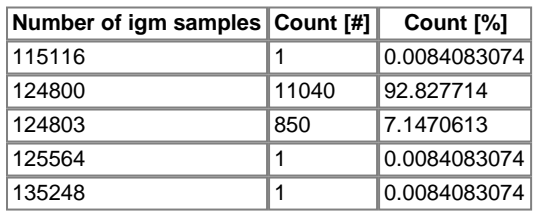

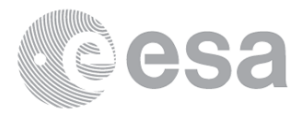

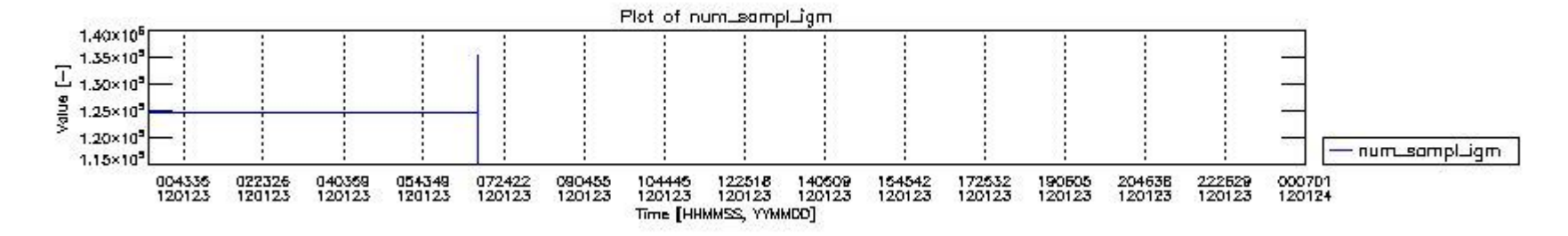

**mipas\_daily\_report\_level0\_KSPT\_L0\_4504\_N\_20120123\_0.PNG**

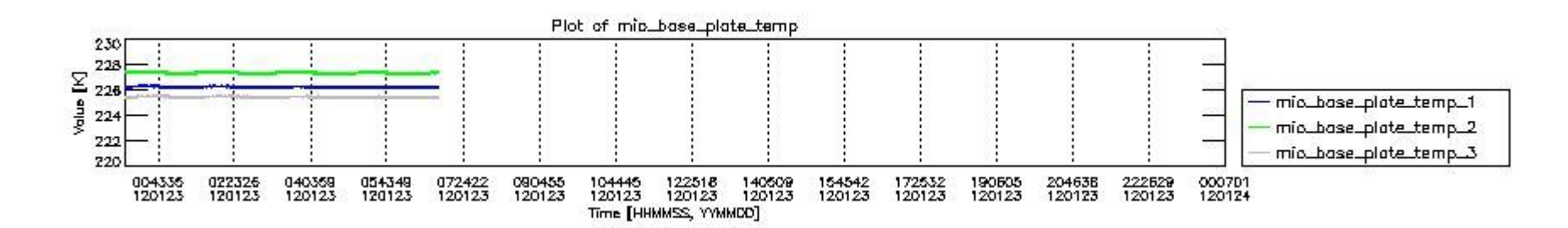

#### **mipas\_daily\_report\_level0\_KSPT\_L0\_4504\_N\_20120123\_1.PNG**

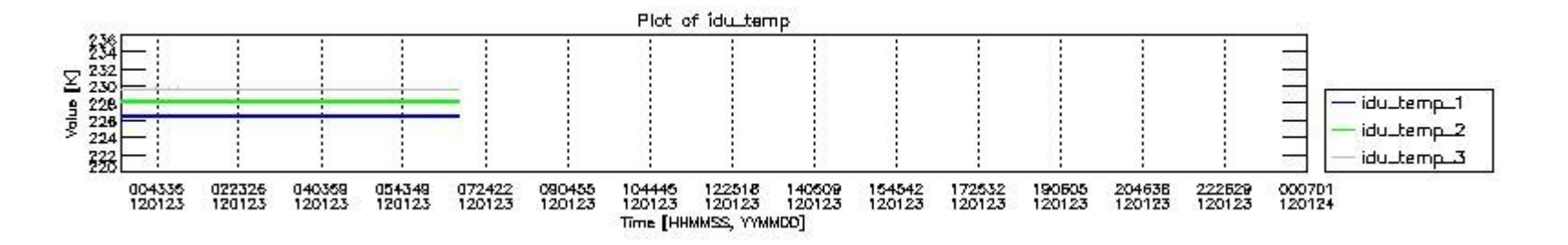

#### **mipas\_daily\_report\_level0\_KSPT\_L0\_4504\_N\_20120123\_2.PNG**

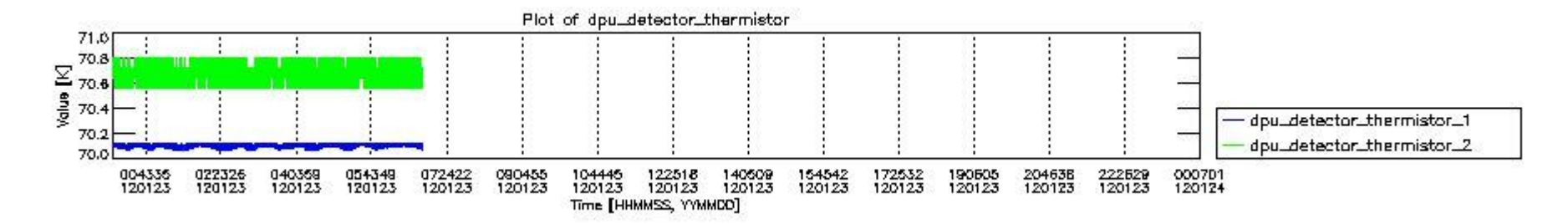

#### **mipas\_daily\_report\_level0\_KSPT\_L0\_4504\_N\_20120123\_3.PNG**

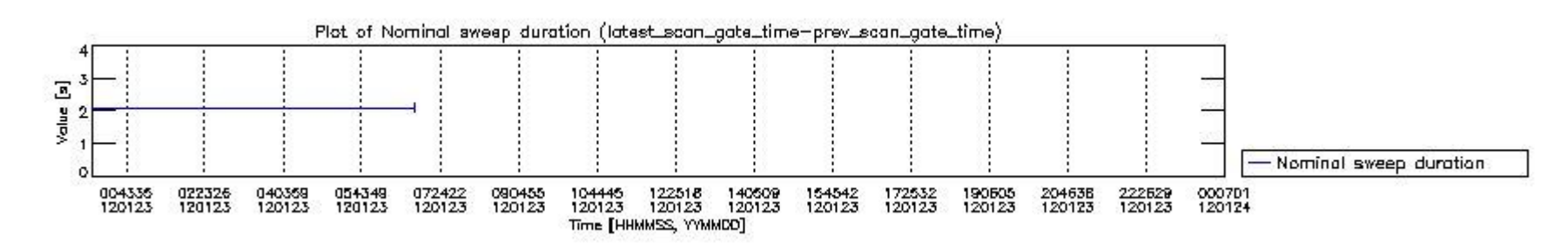

**mipas\_daily\_report\_level0\_KSPT\_L0\_4504\_N\_20120123\_4.PNG**

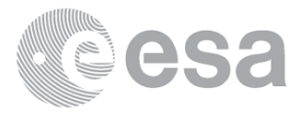

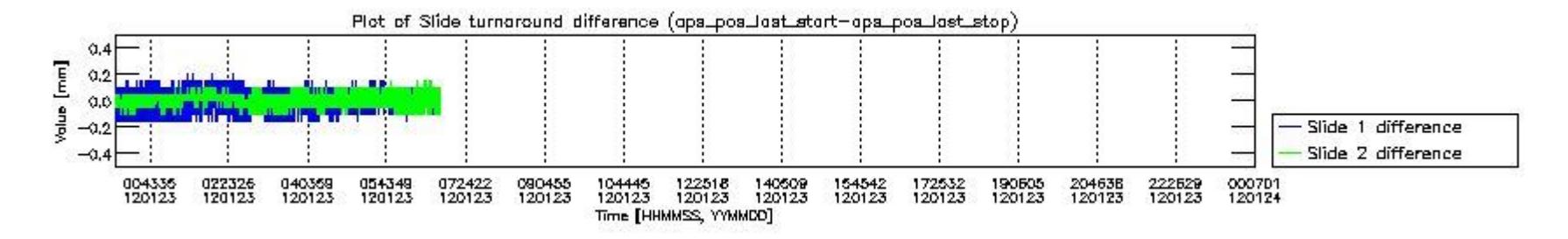

**mipas\_daily\_report\_level0\_KSPT\_L0\_4504\_N\_20120123\_5.PNG**

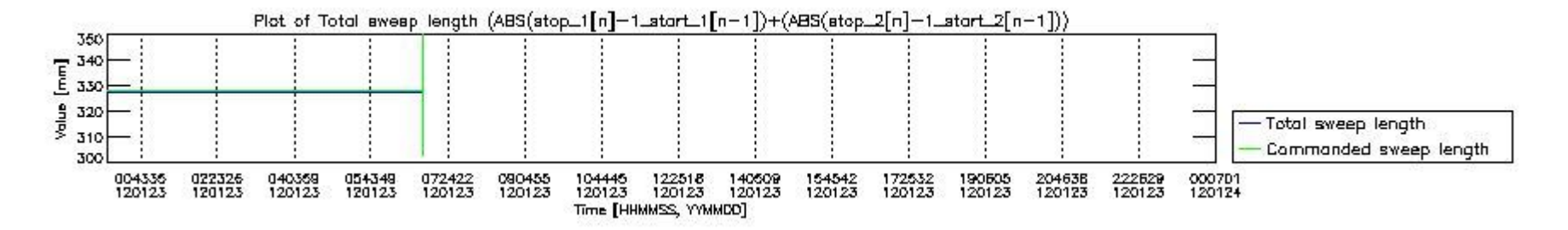

**mipas\_daily\_report\_level0\_KSPT\_L0\_4504\_N\_20120123\_6.PNG**

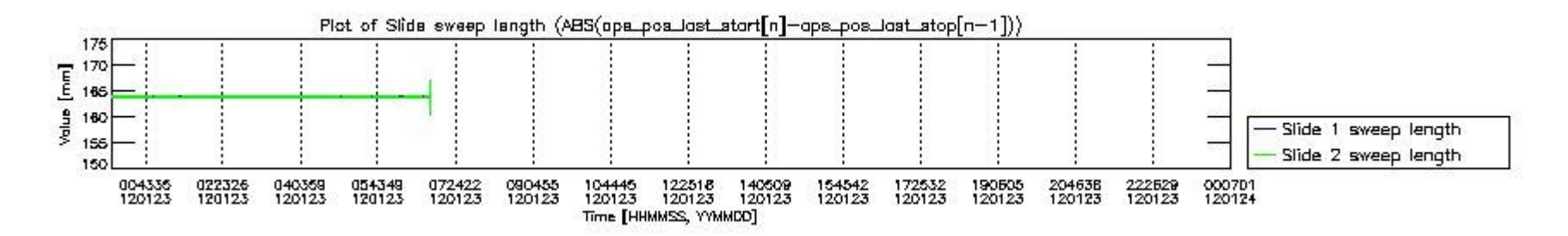

#### **mipas\_daily\_report\_level0\_KSPT\_L0\_4504\_N\_20120123\_7.PNG**

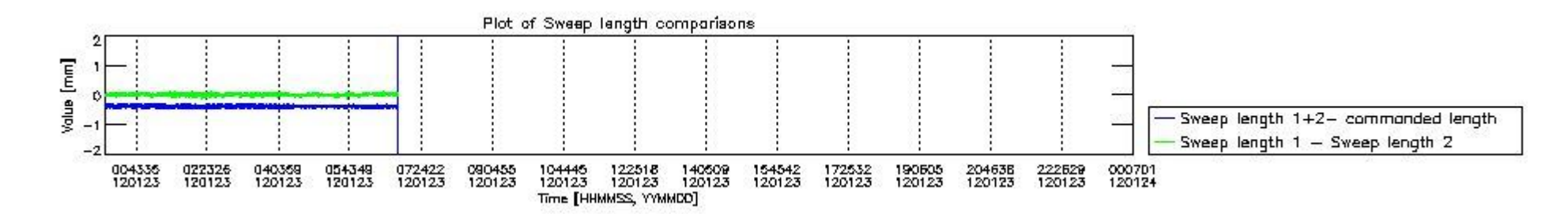

#### **mipas\_daily\_report\_level0\_KSPT\_L0\_4504\_N\_20120123\_8.PNG**

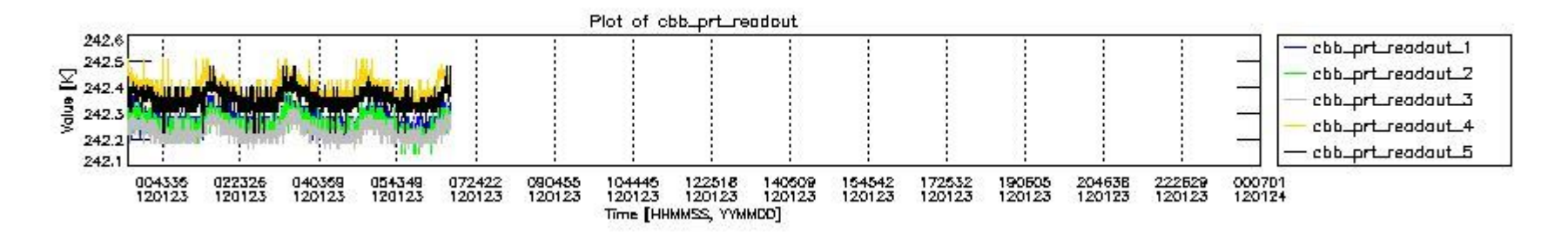

**mipas\_daily\_report\_level0\_KSPT\_L0\_4504\_N\_20120123\_9.PNG**

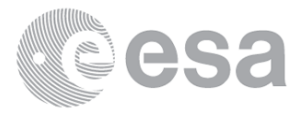

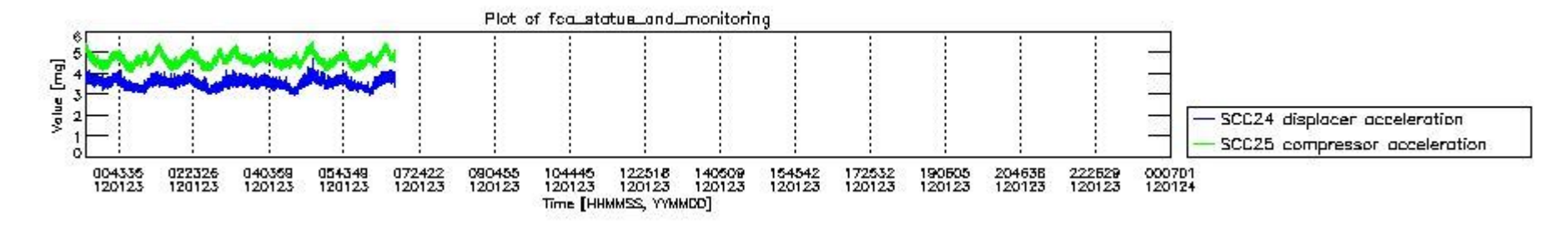

**mipas\_daily\_report\_level0\_KSPT\_L0\_4504\_N\_20120123\_10.PNG**

The following table shows channel statistics for all channels for this day.

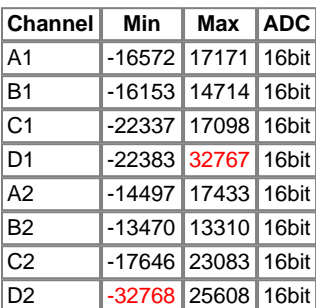

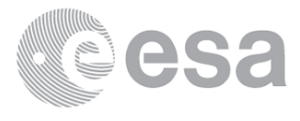

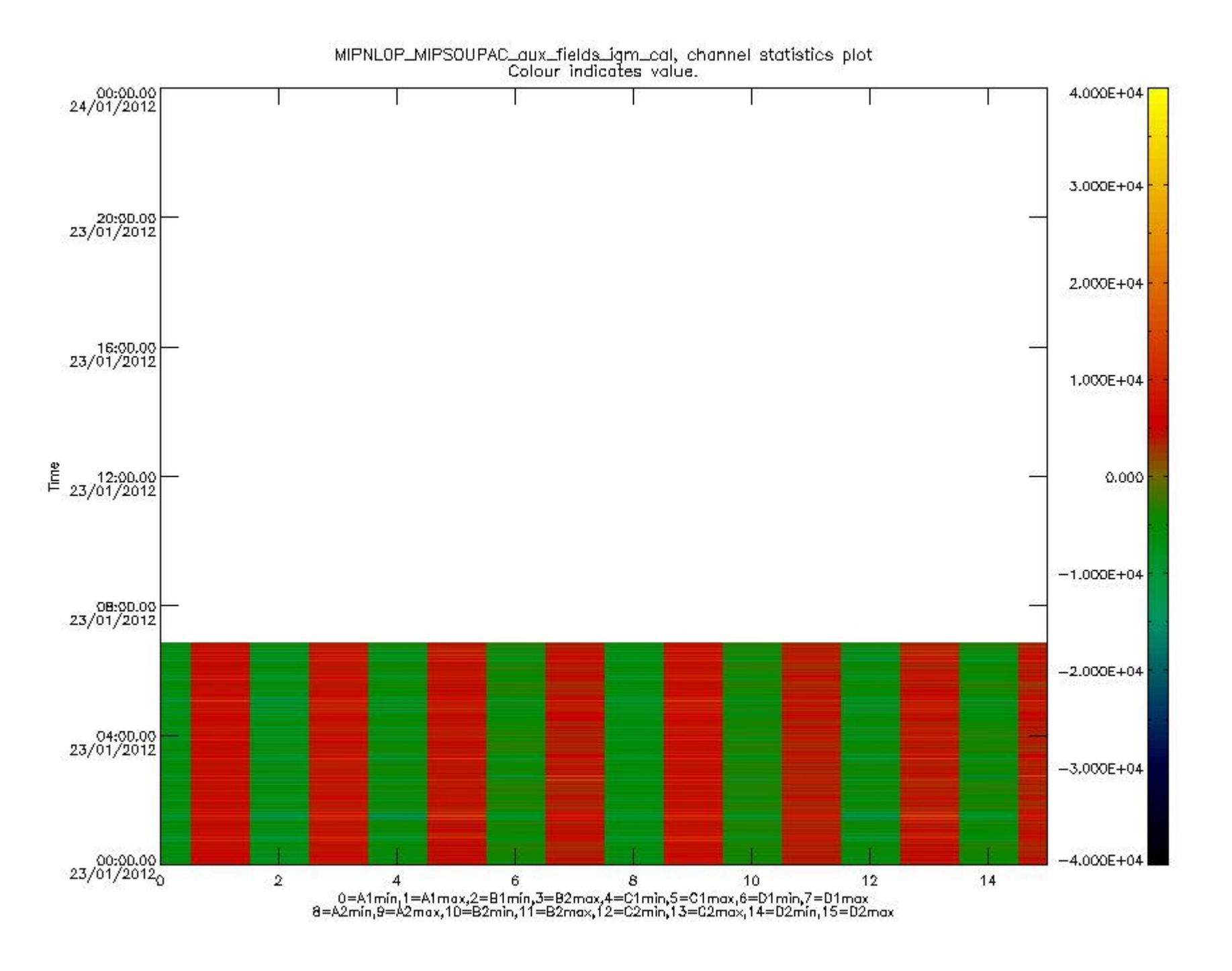

**mipas\_daily\_report\_level0\_KSPT\_L0\_4504\_N\_20120123\_11.PNG**

# **0.3 ADF monitoring**

The use of ADFs is shown in two ways:

- 1. By means of two tables that can be used to find the ADF used for a specific product.
- 2. By means of plots that show changes in ADF using colours.

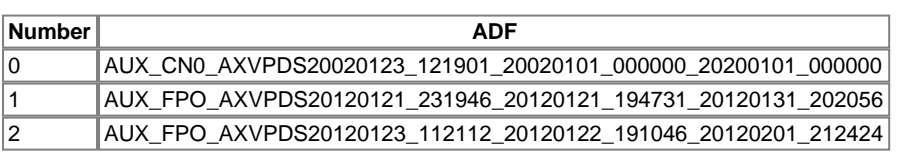

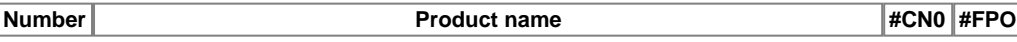

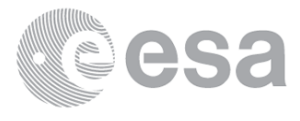

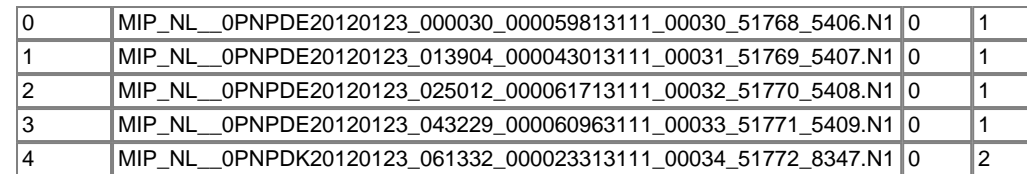

Bar plot of ADFs used for LEVEL\_0\_CONFIGURATION\_FILE.<br>See legend for details.

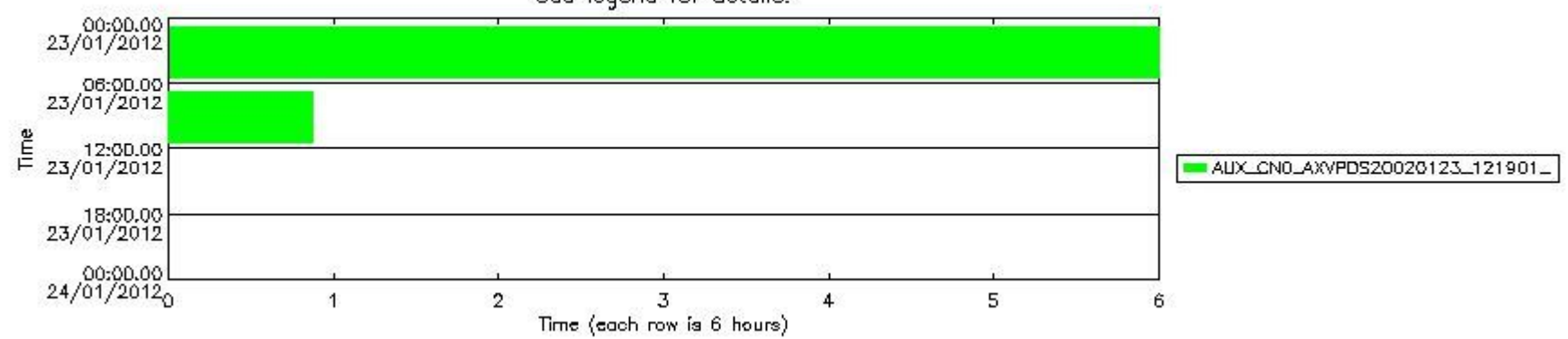

**mipas\_daily\_report\_level0\_KSPT\_L0\_4504\_N\_20120123\_12.PNG**

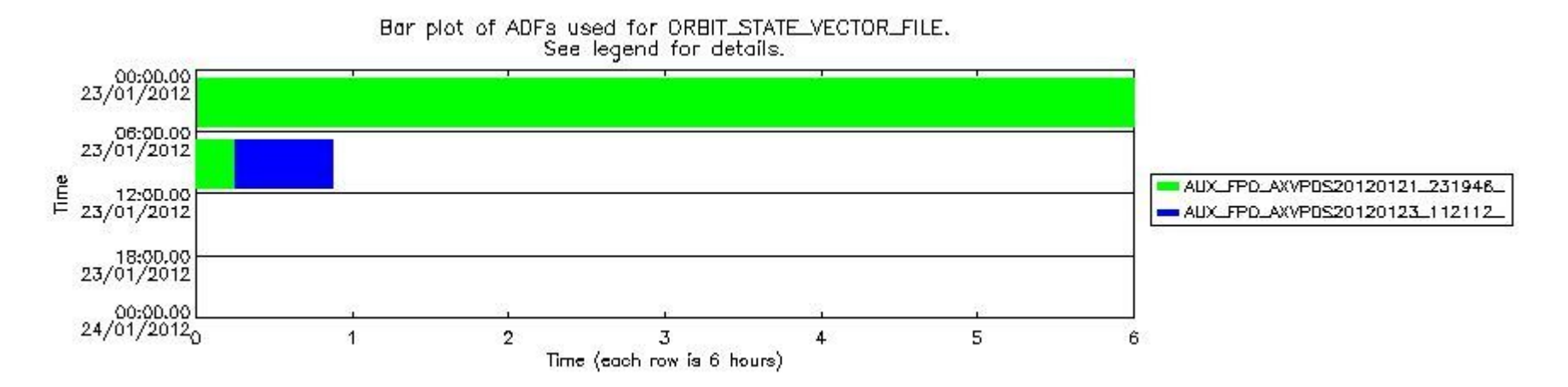

**mipas\_daily\_report\_level0\_KSPT\_L0\_4504\_N\_20120123\_13.PNG**

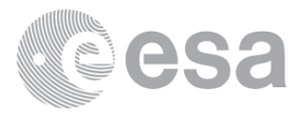

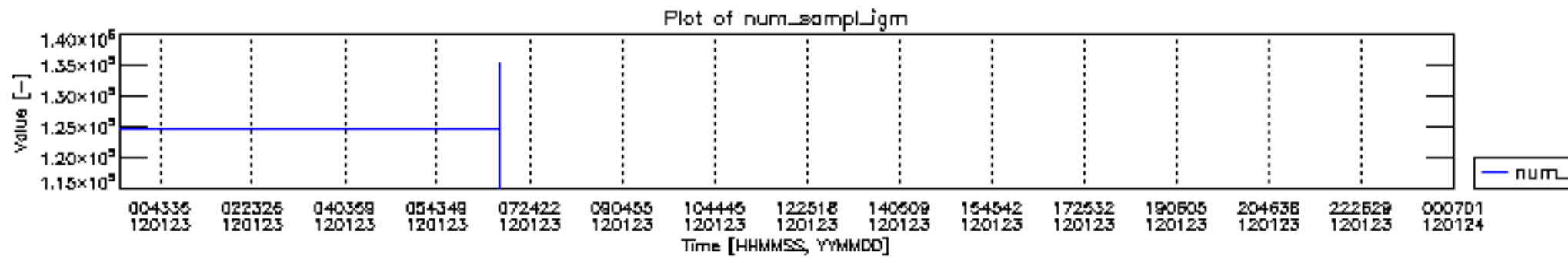

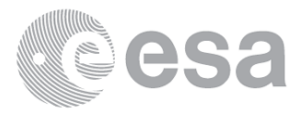

mpLlqmaz.mun –

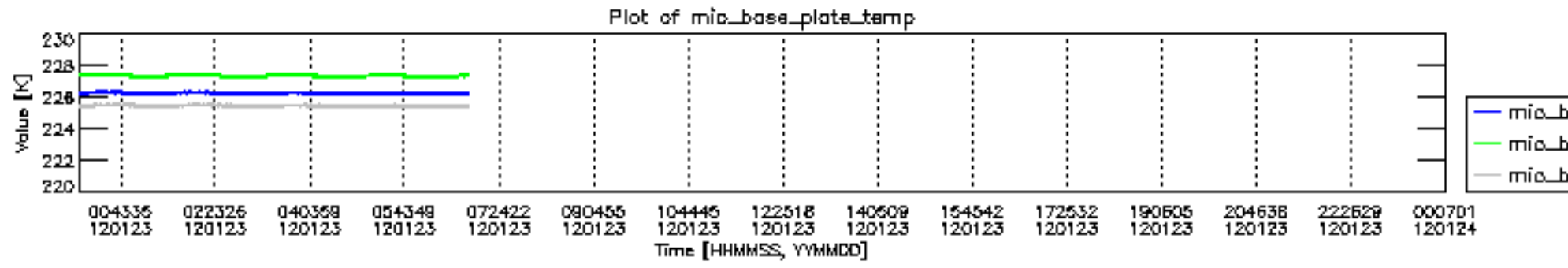

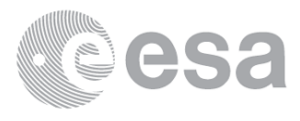

mic\_base\_plate\_temp\_1 mic\_base\_plate\_temp\_2 mic\_base\_plate\_temp\_3

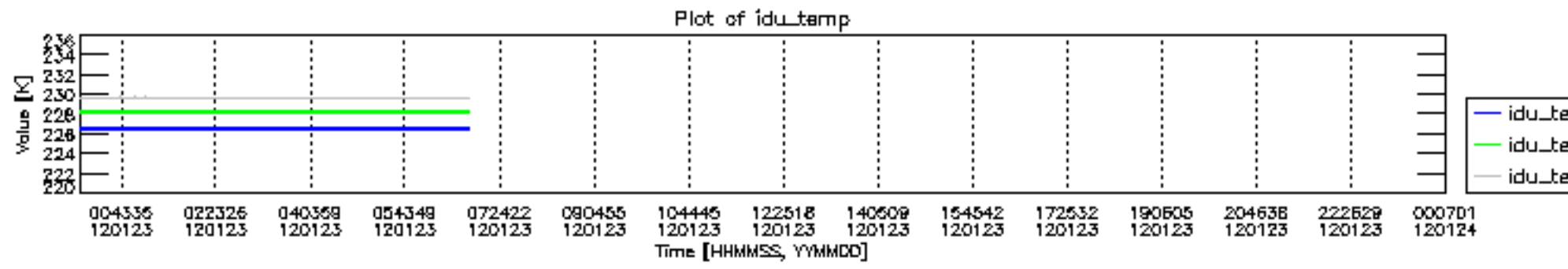

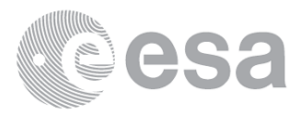

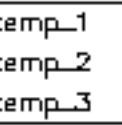

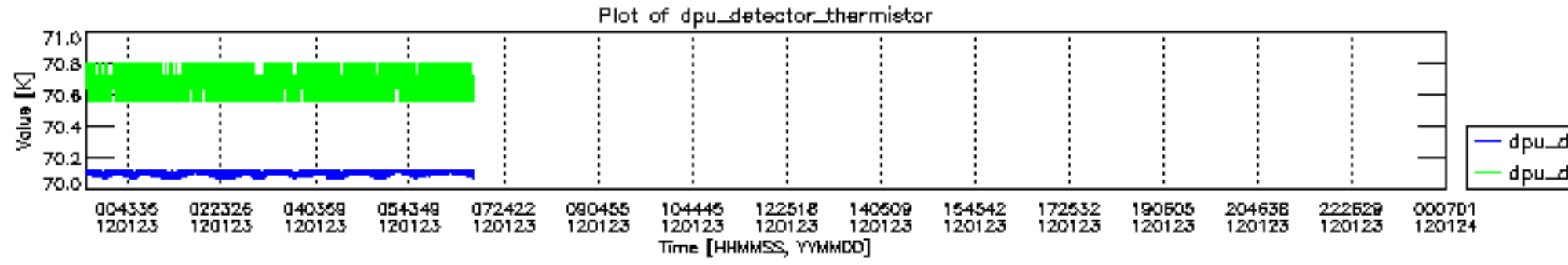

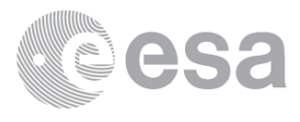

- dpu\_detector\_thermistor\_1 dpu\_detector\_thermistor\_2

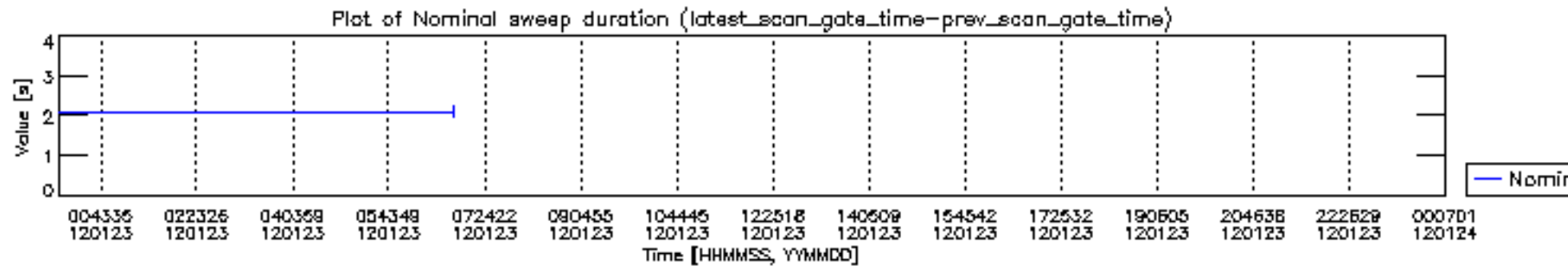

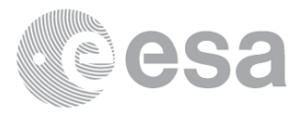

- Nominal sweep duration

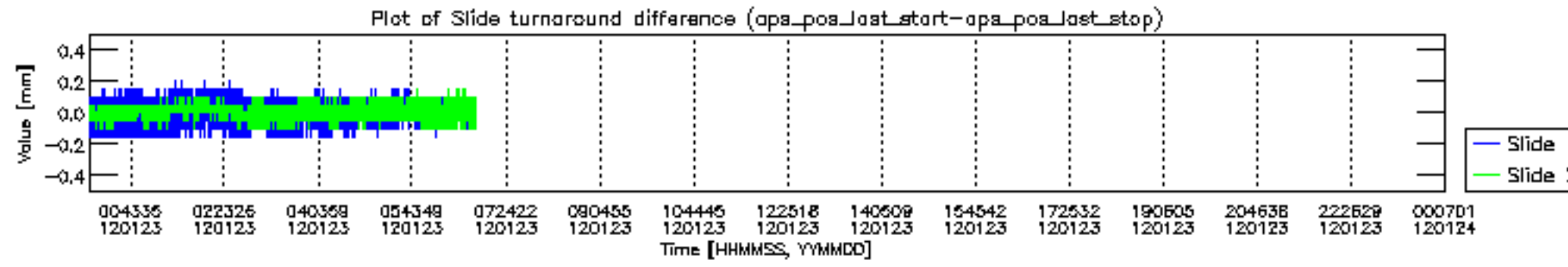

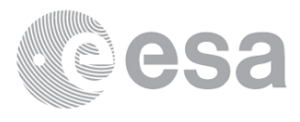

- Slide 1 difference Slide 2 difference

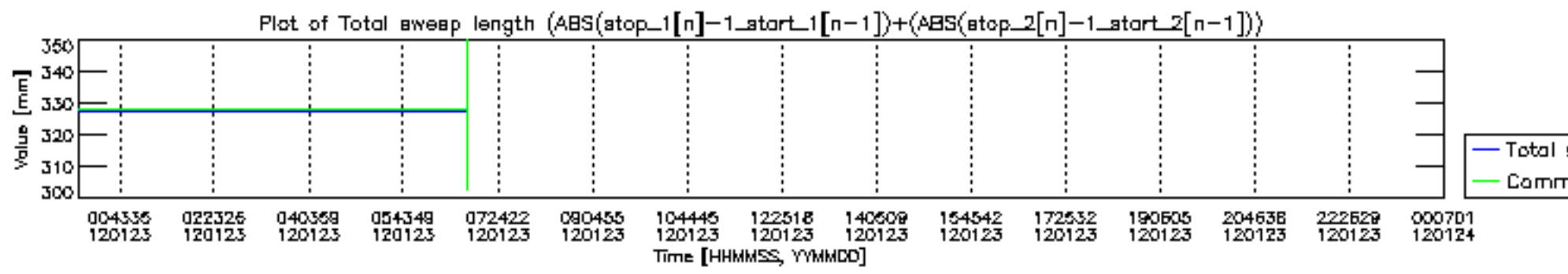

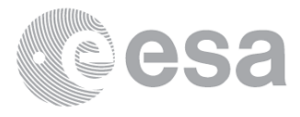

- Total sweep length Commanded sweep length

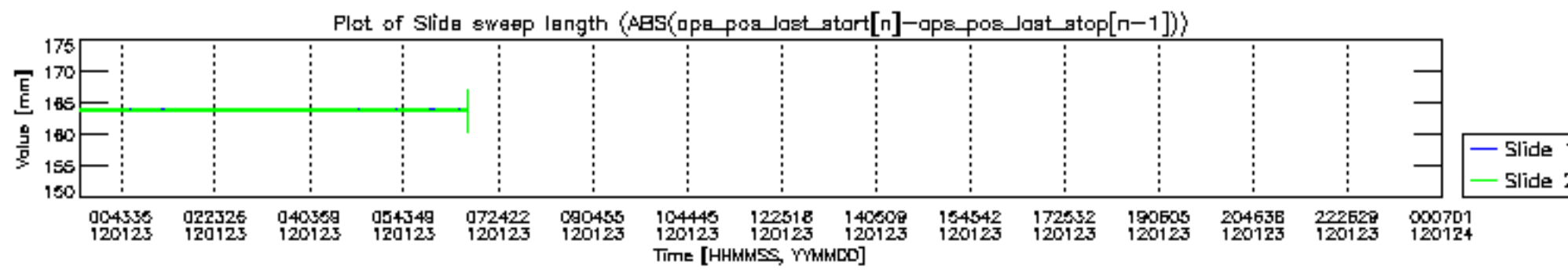

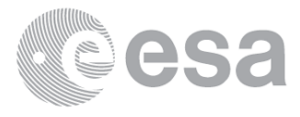

- Slide 1 sweep length - Slide 2 sweep length

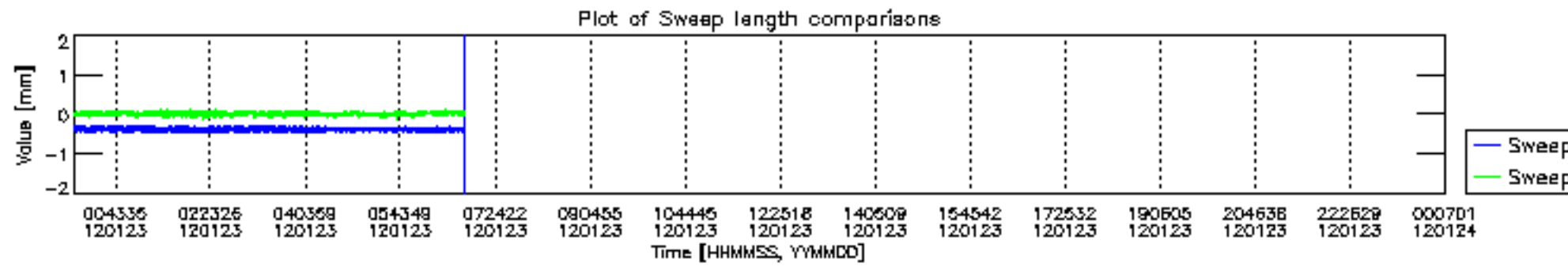

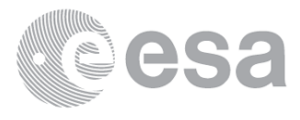

- Sweep length 1+2- commanded length Sweep length 1 - Sweep length 2

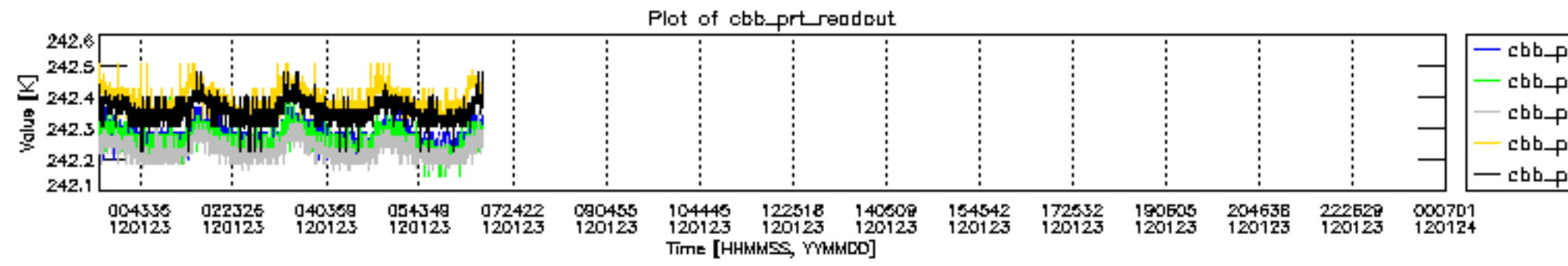

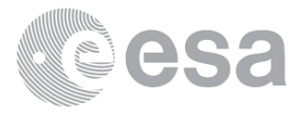

cbb\_prt\_readaut\_1 - cbb<sub>-</sub>prt\_readaut\_2 cbb\_prt\_readout\_3 cbb\_prt\_readout\_4 cbb\_prt\_readout\_5

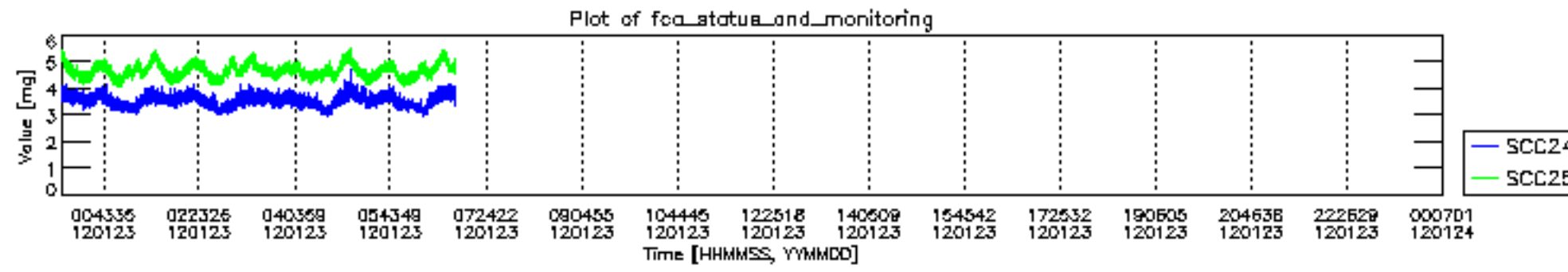

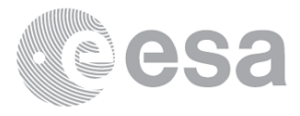

- SCC24 displacer acceleration SCC25 compressor acceleration

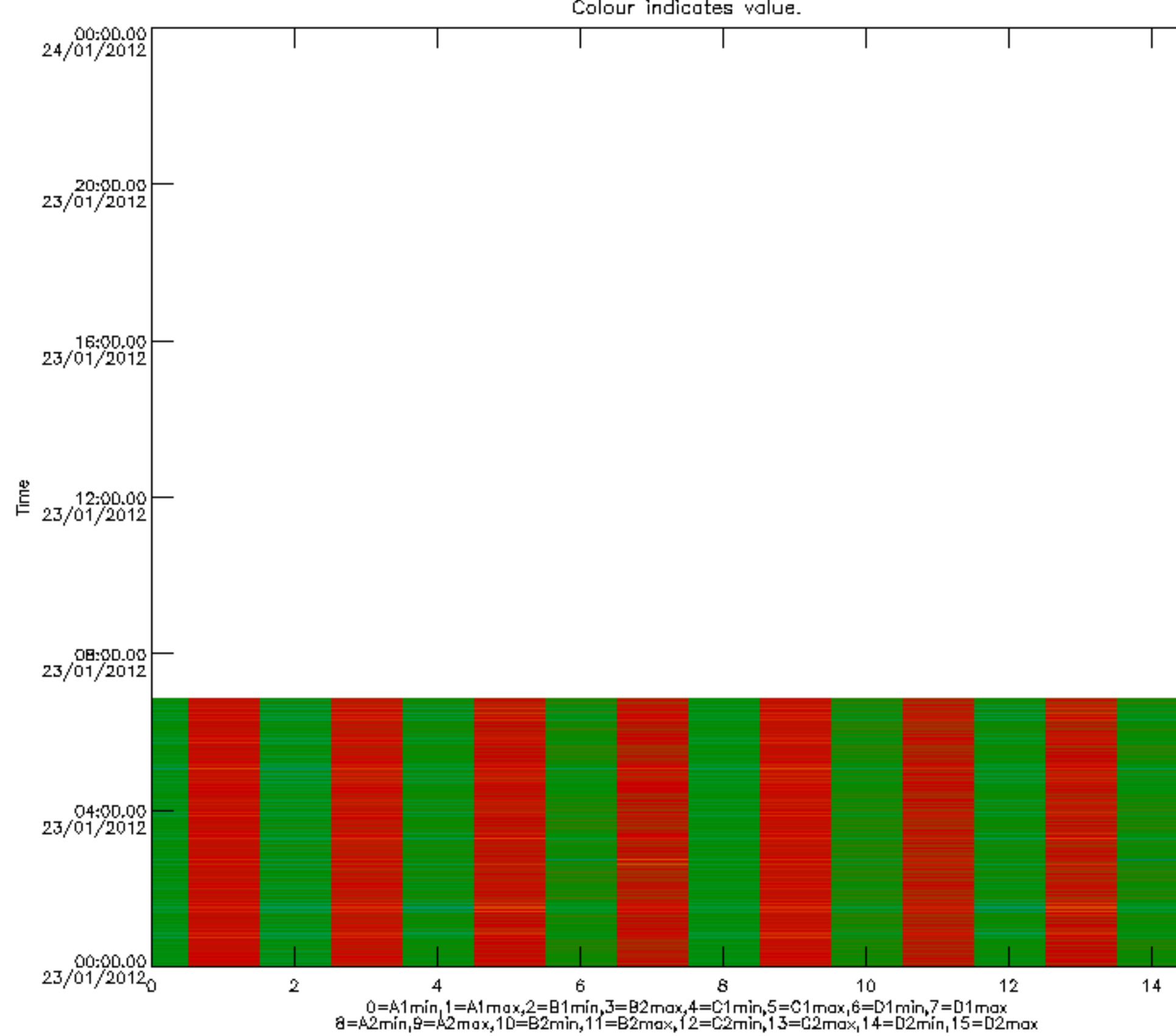

# MIPNLOP\_MIPSOUPAC\_aux\_fields\_igm\_cal, channel statistics plot<br>Colour indicates value.

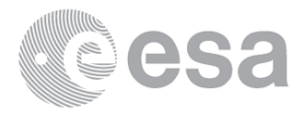

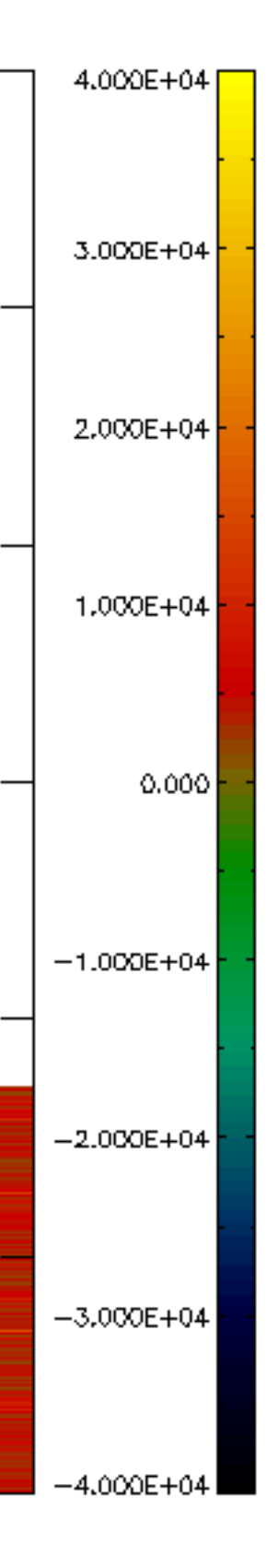

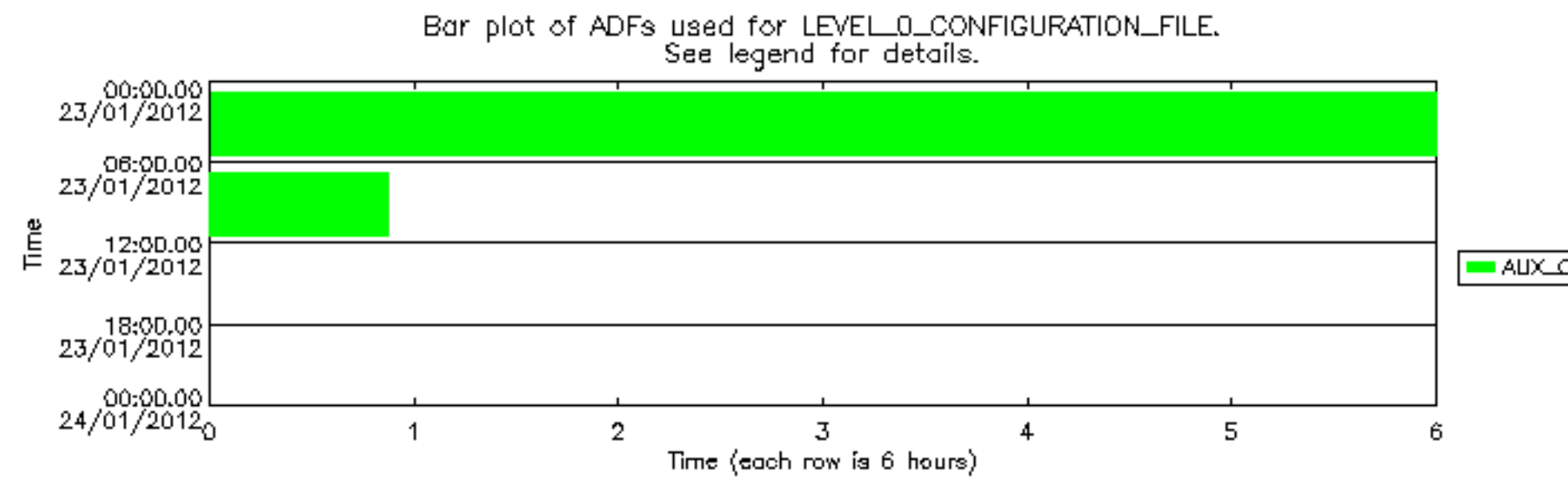

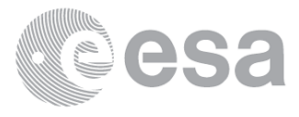

# AUX\_CN0\_AXVPDS20020123\_121901\_

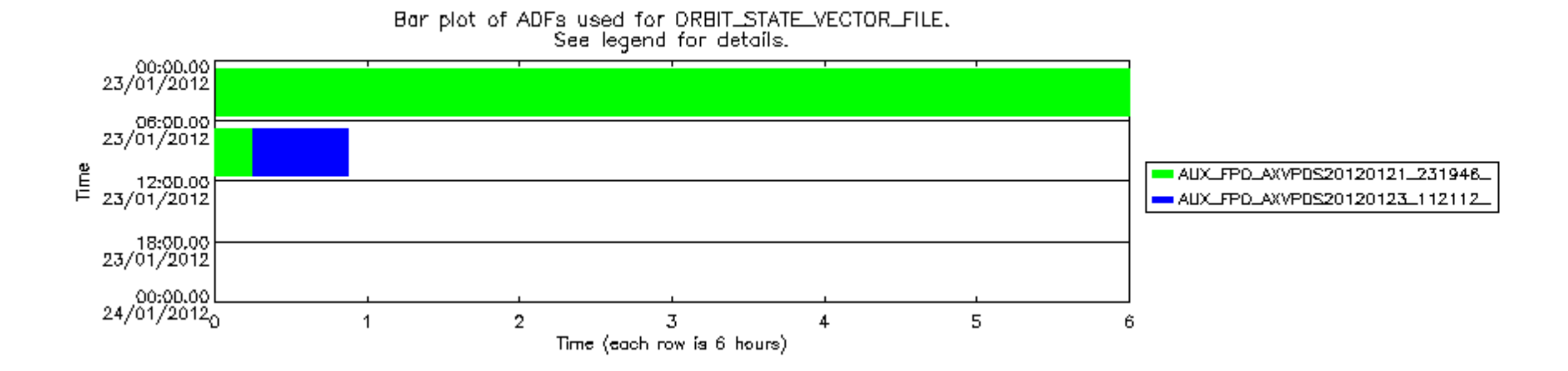

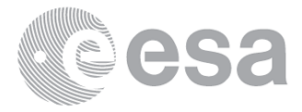